## Literaturempfehlungen für Studierende in Moodle einbinden

Ihr Vorteile:

- direkte Verlinkung auf Ebene des einzelnen Semesterapparates
- prominente Platzierung des Angebotes durch Verlinkung in Moodle
- Übersichtliche Darstellung der empfohlenen Literatur
- 1. Aktivieren Sie in Ihrem Moodle-Kurs die Bearbeitung.
- 2. Wählen Sie in Ihrem Moodle-Kurs "Aktivität oder Material anlegen".

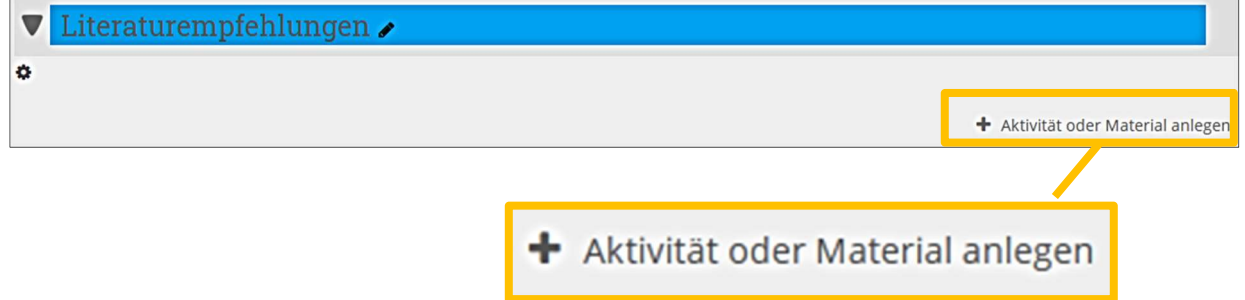

3. Wählen Sie in der folgenden Liste unter "Arbeitsmaterial" die Option "Link/URL" aus und klicken Sie rechts auf "Hinzufügen".

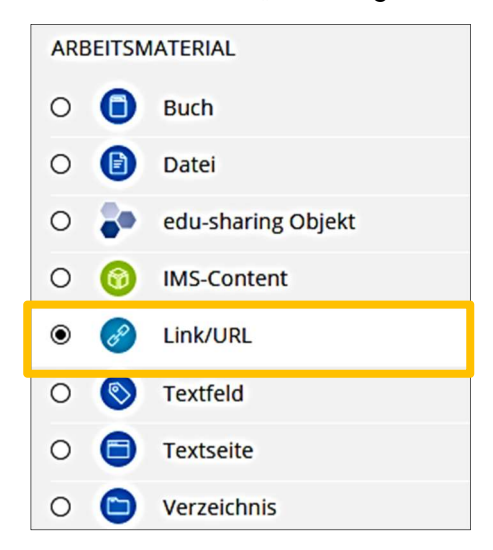

4. Tragen Sie nun in der Maske unter "Name" den späteren Anzeigenamen ein und ergänzen Sie unter "Externe URL" den von der Bibliothek mitgeteilten Permalink zu Ihrer Literaturliste. Weitere Einstellungen sind nicht notwendig.

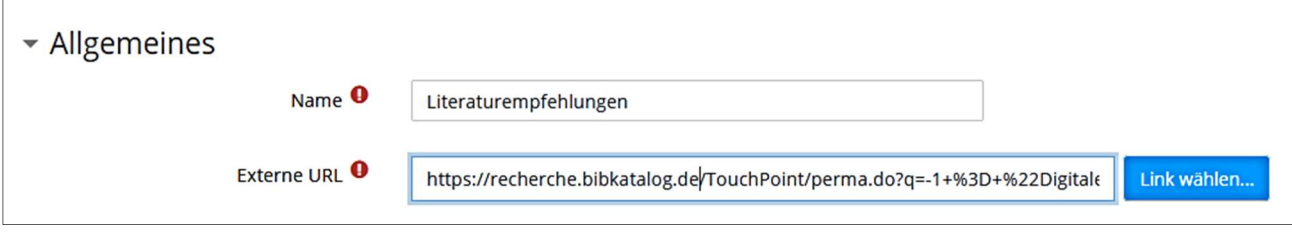